# Perceptive Process Mining

What's New Guide

Process Mining Version: 2.5

Written by: Product Documentation, R&D Date: September 2016

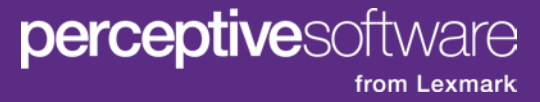

© 2014 Perceptive Software. All rights reserved

Perceptive Software is a trademark of Lexmark International Technology S.A., registered in the U.S. and other countries. All other brands and product names mentioned in this document are trademarks or registered trademarks of their respective owners. No part of this publication may be reproduced, stored in a retrieval system, or transmitted in any form or by any means, electronic, mechanical, photocopying, recording, or any other media embodiments now known or hereafter to become known without the prior written permission of Lexmark.

# **Table of Contents**

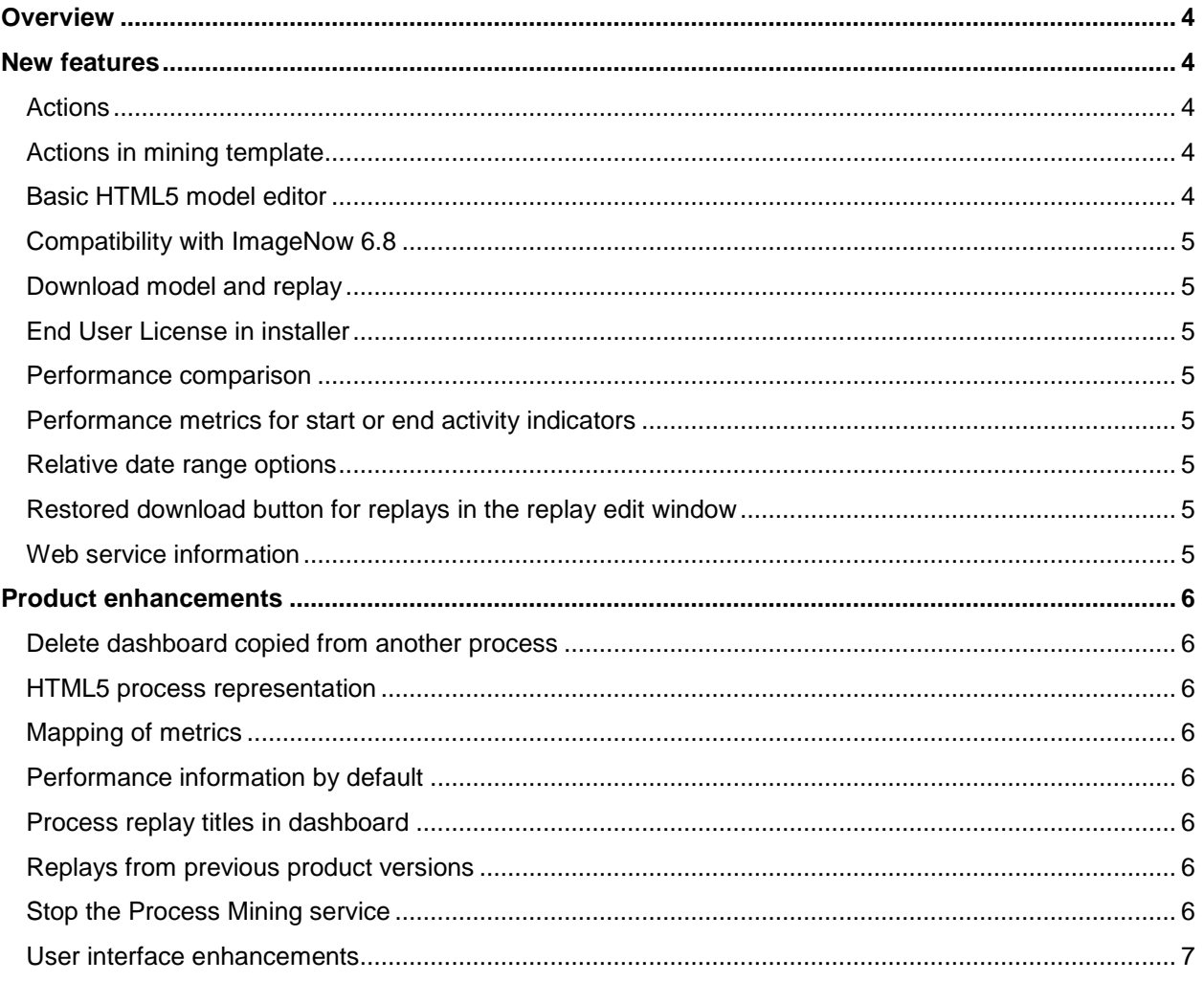

# <span id="page-3-0"></span>**Overview**

Perceptive Process Mining, version 2.5, contains new features and product enhancements. This guide provides an overview of each of these areas. This guide contains the following sections.

- New features introduces the new functionality available in Perceptive Process Mining. This section is for users and administrators.
- Product enhancements provides an overview of the enhancements made to existing features. This section is for users and administrators.

Perceptive Process Mining Help updates are available with every release. In addition, you can go to the Customer Portal on our website to view Product Documentation for a particular version. This Product Documentation includes Help, Installation Guides, Getting Started Guides, Technical Specifications, and Readmes.

# <span id="page-3-1"></span>New features

This section highlights, in alphabetical order, new features available in Perceptive Process Mining, version 2.5. These new features include:

- **Actions**
- Actions in mining template
- Basic HTML5 model editor
- Compatibility with ImageNow 6.8
- Download model and replay
- End User License in installer
- Performance comparison
- Performance metrics for start or end activity indicators
- Relative date range options
- Restored download button for replays in the replay edit window
- Web service information

#### <span id="page-3-2"></span>Actions

An option now exists in the Overview pane to configure actions on cases and events. Actions are executed from a detailed case overview, from a filtered cases dialog box, or from a replay.

# <span id="page-3-3"></span>Actions in mining template

Actions defined in a process are included in the mining template for that process. You can import actions as any object in a template.

## <span id="page-3-4"></span>Basic HTML5 model editor

In HTML5 mode, you can now edit the appearance and path of an arrow. You can also move activities or arrow labels in a mined model display.

## <span id="page-4-0"></span>Compatibility with ImageNow 6.8

All versions of Perceptive Process Mining are compatible with ImageNow 6.6, 6.7, and 6.8. Unless explicitly configured otherwise, Perceptive Process Mining 2.5 attempts to connect to Perceptive Content server with version 6.8. When upgrading from Perceptive Process Mining 2.4 or older versions, you should explicitly configure the version of ImageNow Server if you want to continue to use ImageNow Server versions 6.6 or 6.7. Refer to the *Perceptive Process Mining Installation and Setup Guide*, version 2.5.x, for instructions on how to configure the version of ImageNow Server you are using.

### <span id="page-4-1"></span>Download model and replay

You can now download models and replays in HTML5 format. You can open and replay a model that you downloaded in any browser that supports HTML5.

**Note** If your browser does not support HMTL5, you can still download models and replays in HTML5 format.

## <span id="page-4-2"></span>End User License in installer

Accepting the new End User License (EULA) is now part of the installation process steps.

#### <span id="page-4-3"></span>Performance comparison

You can now compare the performance data of your mined model against a baseline: the performance data of another, previously mined and saved model.

Comparison data that can display in your mined model are the baseline values themselves, or the difference between the mined values and the baseline values. In addition, a small icon that indicates an increase, a decrease, no change, or the absence of one of the values to compare, precedes the comparison data.

#### <span id="page-4-4"></span>Performance metrics for start or end activity indicators

On start or end activity indicators, you can display performance information such as the number of cases which start or end at a particular activity. The performance information settings on the arrows determine the performance information shown on the start and end indicators.

#### <span id="page-4-5"></span>Relative date range options

If you periodically update your datasets or database import, you can now use relative date range options to filter the appropriate cases.

### <span id="page-4-6"></span>Restored download button for replays in the replay edit window

Similar to downloading a process model, you can now download a replay directly from the replay edit pane.

#### <span id="page-4-7"></span>Web service information

An option now exists in the Administration pane to show information about the Perceptive Process Mining web service. Refer to this information if you use Perceptive Process Mining content and functionality through a REST web service.

# <span id="page-5-0"></span>Product enhancements

This section provides an alphabetically listed overview of enhancements made to existing functionality. This release provides updates to the following products and features.

- Delete dashboard copied from another process
- HTML5 process representation
- Mapping of metrics
- Performance information by default
- Process replay titles in dashboard
- Replays from previous product versions
- Stop the Process Mining service
- User interface enhancements

#### <span id="page-5-1"></span>Delete dashboard copied from another process

(RFL-45): Resolved an issue which caused an error when deleting dashboards that were created by the 'Copy from' functionality.

#### <span id="page-5-2"></span>HTML5 process representation

(RFL-99) Resolved an issue which caused an error when mining models with both options 'Show label' and 'Show bar' disabled in the miner settings.

#### <span id="page-5-3"></span>Mapping of metrics

Improved metrics mapping when copying from another process or importing from a template.

#### <span id="page-5-4"></span>Performance information by default

The 'Show performance metrics' option in the miner setting is now set by default.

#### <span id="page-5-5"></span>Process replay titles in dashboard

(RFL-68): Process replay names in dashboards are now shown.

#### <span id="page-5-6"></span>Replays from previous product versions

(RFL-122): Resolved an issue which caused an error message to be displayed when opening replays generated by very old versions of the product.

#### <span id="page-5-7"></span>Stop the Process Mining service

When you configured Process Mining to use a port, such as port 80 by default, and this port is already in use by another service, the Process Mining service does stop and you must end the process manually. Perceptive Process Mining now does not start when you configured it to use a port that is already in use. You must configure another port in the config.txt file.

# <span id="page-6-0"></span>User interface enhancements

General enhancements have been made to the user interface.

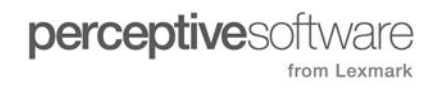